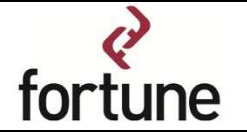

## Fortune4000 Message On Hold

# Installation

#### Important Note About PBX Settings:

You must ensure that the phone system is set to accept External Message On Hold. If you are in any doubt, please contact your telephone system installer or maintainer.

#### Wall Mounting:

For wall mounting follow the Wall Mount Guide provided.

### Connections:

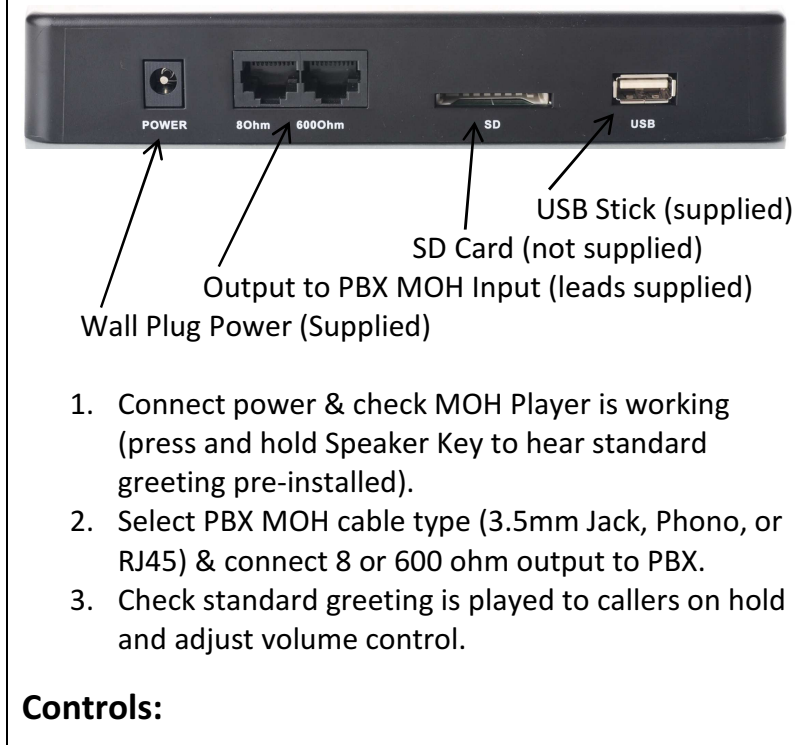

Loop Track - Press to continuously play current track in loop (LED flashes green)

Previous Track – Press to move to start of previous track.

Next Track – Press to move to next track.

Speaker Key – Push & hold to hear current track.

Status LED - Solid green = Play All Tracks Flash green = Loop Play Flash red = loading Volume to PBX - Adjust PBX Hold volume

Very Important Note To Installer

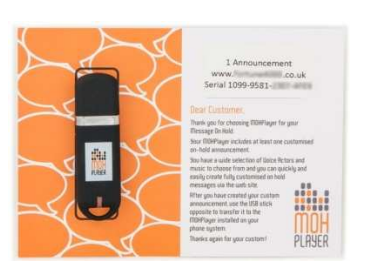

After installation, please hand this Guide and the Welcome Card to your customer and point out the location of the Fortune4000 MOH player. The Card and Guide contain the system Serial Number and important information on how to customise the Hold Message via the fortune4000 web site.

## Installation & Operation Instructions Version 1.0

# Operation

#### Playback Memory Options:

The MOH Player can play mp3 files from any of the following memory sources:

- Internal memory (up to 8Mb) loaded from USB stick supplied.
- Directly from USB stick (minimum 64Mb stick supplied).
- From installed SD Card (maximum size 16GB).

To load Internal Memory from USB stick:

- Add maximum 8Mb mp3 files onto USB stick.
- Insert in USB socket.
- Press & hold Next Track key for 5 seconds.
- LED will flash red to indicate loading (it may take up to 1 minute) and turn green when loading is complete.
- Remove USB stick to play from Internal Memory (Press Speaker Key to confirm)

To play from USB Stick (64Mb stick supplied):

- Load USB stick with mp3 files only & insert in USB socket.
- Switch off power for 10 seconds then switch on, MOH Player will play from USB stick (Press Speaker Key to confirm).

To play from SD Card (not supplied):

- Load SD Card (maximum 16Gb) with mp3 files only & insert in SD Card socket.
- Switch off power for 10 seconds then switch on, MOH Player will play from SD Card (Press Speaker Key to confirm).

### Trouble Shooting

MOH Player Not Playing – Check only mp3 files are used and no other files are on USB stick. Check maximum 8Mb files attempted to load to Internal memory. Try re-load.

No Hold Music On PBX – Check MOH player is playing via Speaker Key. Check connections to PBX and check PBX is set to External MOH (consult your telecom installer).

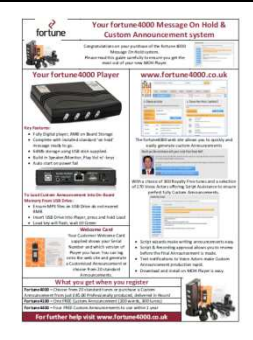